## DESTEK DOKÜMANI

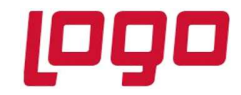

## Ürün : J-Platform Bölüm : Finans

#### Noterler Birliği Entegrasyonu İle Cari Hesap Bilgilerinin Getirilmesi

J-Platform 2.70 sürümü ile birlikte Noterler Birliği entegrasyonu sağlanarak cari hesap kartlarında Adres, Unvan, İl, İlçe ve Vergi Dairesi bilgilerinin sorgulama servisi ile otomatik getirilmesi sağlanmıştır.

 Noterler birliği entegrasyonunun kullanılabilmesi için ilk olarak firma tanımlarında, bağlantı ayarları sekmesinde bulunan Mali Müşavir Web Servis Bilgileri alanı doldurulmalıdır. Mali müşavir üyelik bilgisi T.C. kimlik numarası ile alındı ise TCKN alanı işaretlenmelidir. Kullanıcı bilgileri girildikten sonra Sına butonu ile üyelik bilgilerinin doğruluğu kontrol edilebilir.

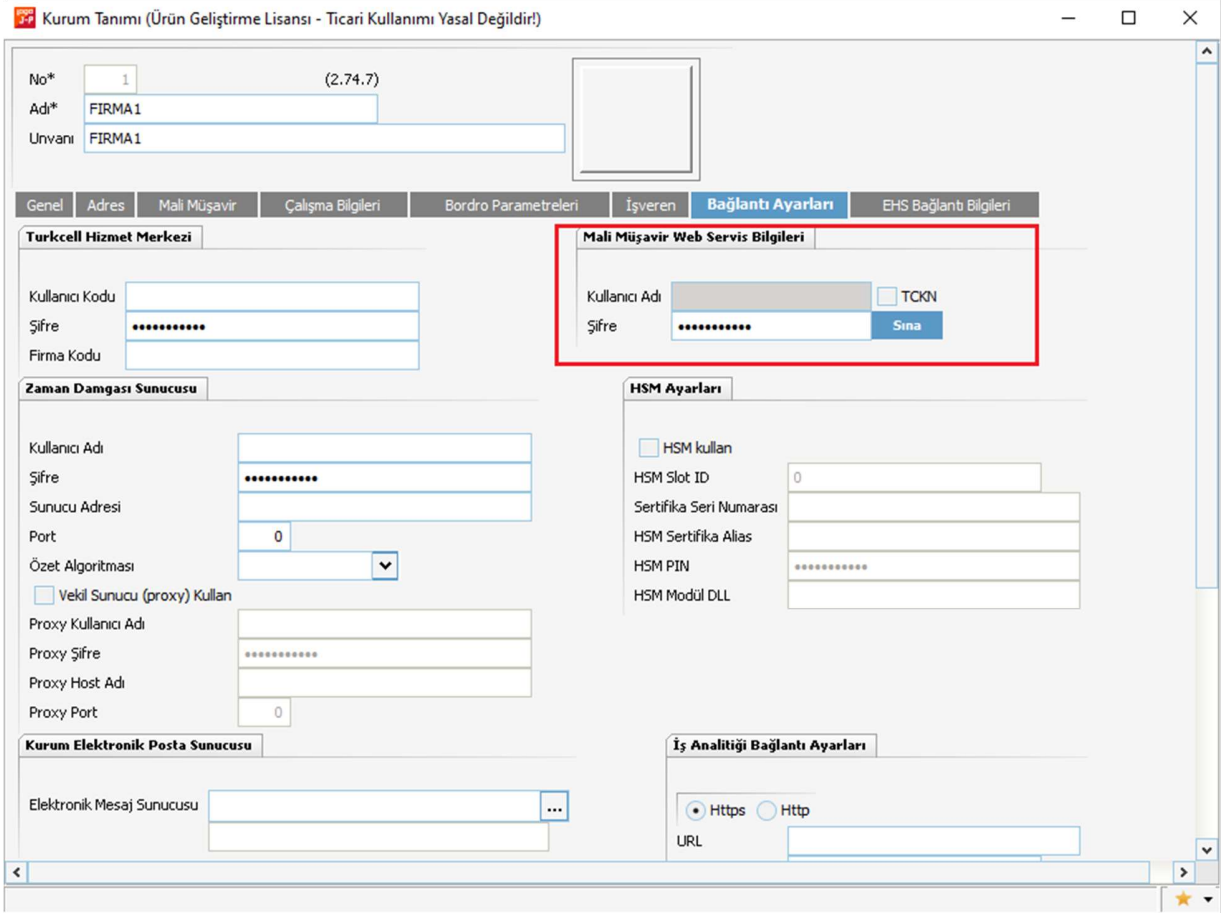

Firma tanımları mali müşavir bağlantı bilgileri doldurularak kaydedilmelidir.

Tarih : 28/09/2020 Konu : Noterler Birliği Entegrasyonu İle Cari Hesap Bilgilerinin Getirilmesi

# DESTEK DOKÜMANI

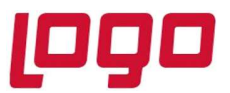

Ürün : J-Platform Bölüm : Finans

 Firma tanımında bağlantı bilgileri girildikten sonra, Ana Menü/Sistem Ayarları/Öndeğer ve Parametreler/Genel/Öndeğer ve Parametreler altından Finans - Parametreler penceresi açılır. Adres Alanlarında Giriş Serbest Yapılabilsin parametresi Evet olarak seçilerek kaydedilir.

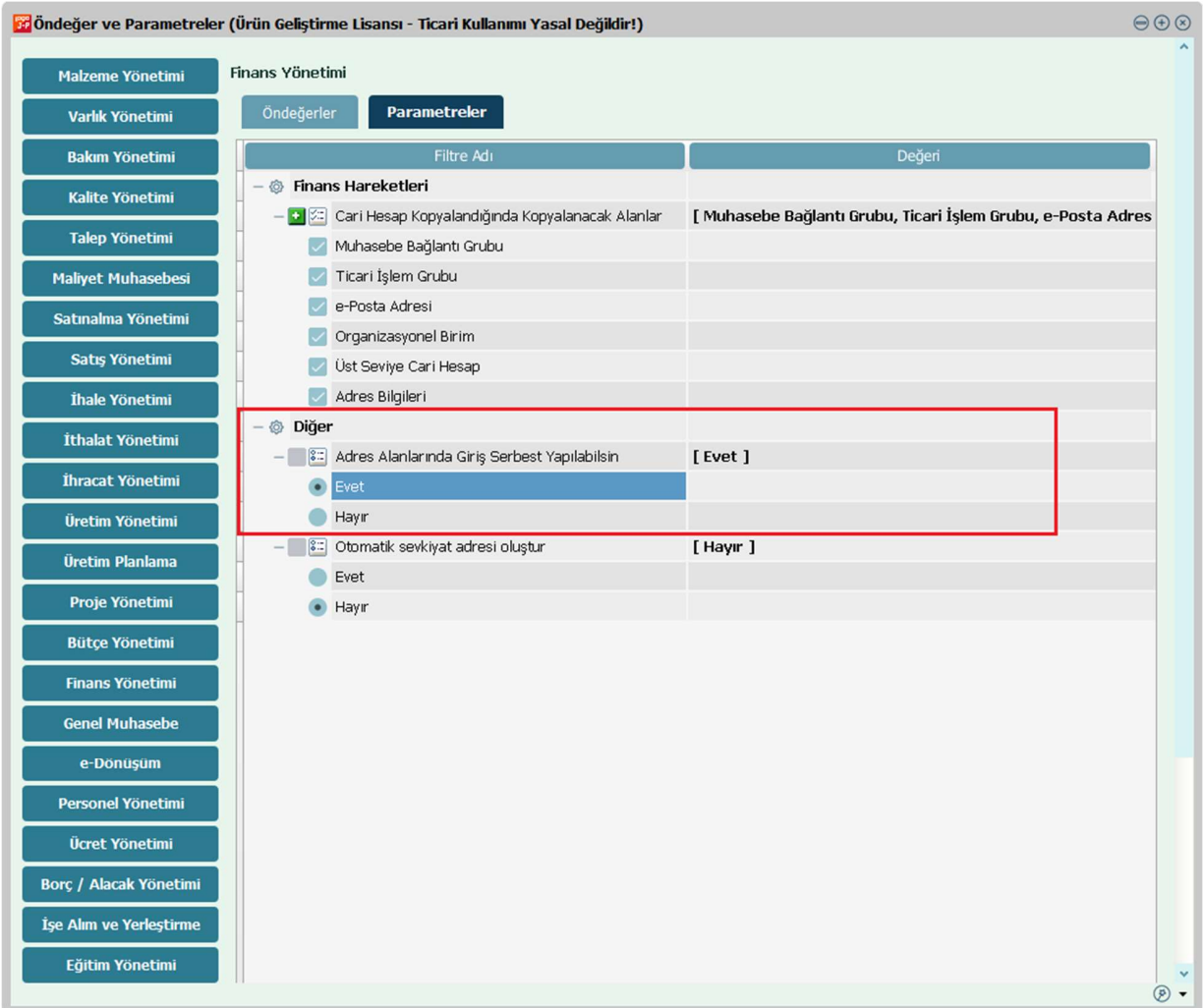

## DESTEK DOKÜMANI

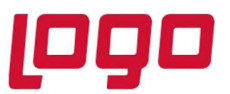

### Ürün : J-Platform Bölüm : Finans

 Cari hesap kartında vergi kimlik numarası veya T.C. kimlik numarası girişi yapıldıktan sonra F9 menüden TNB'den Bilgileri Getir seçeneği seçilerek noterler birliği sisteminde kayıtlı bilgilerin cari hesap kartına aktarılması sağlanır.

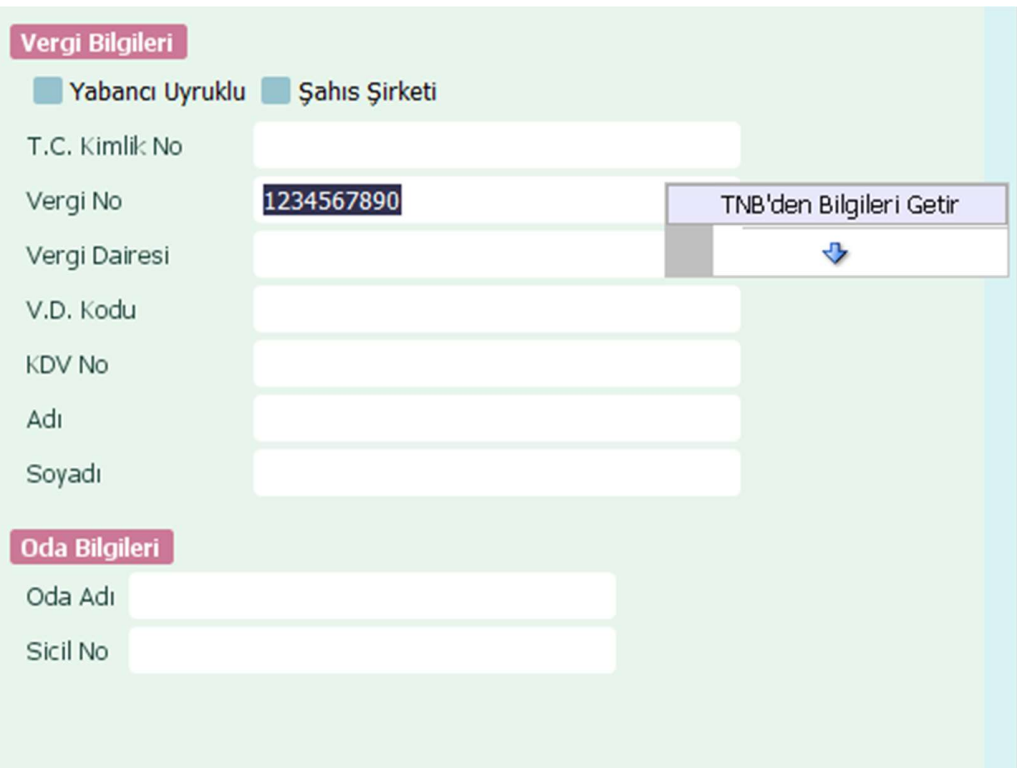